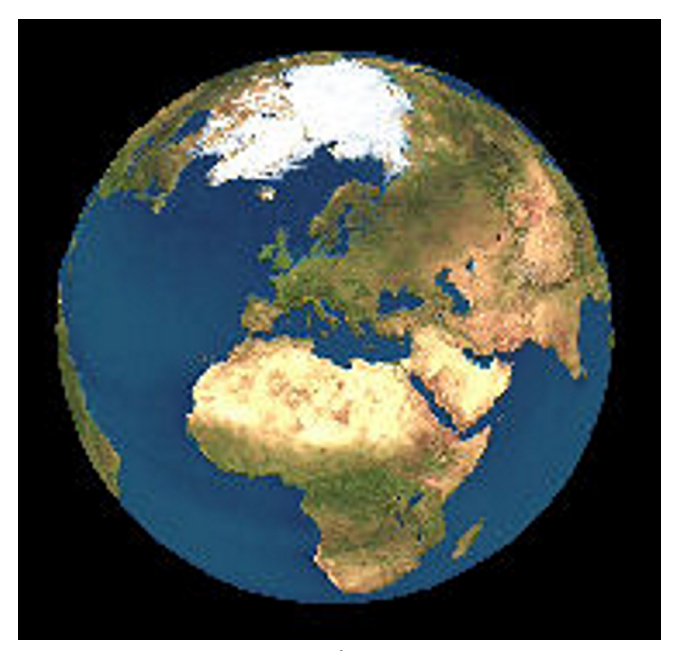

版本 1

目录

# 关于 **[GPS](#page-2-0) 3**

目录

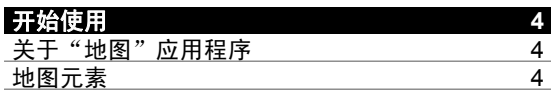

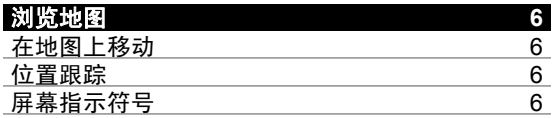

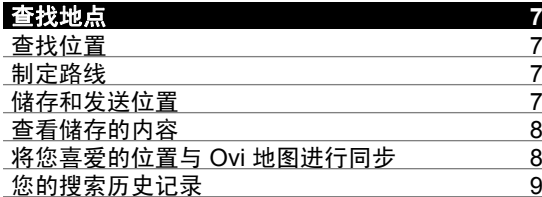

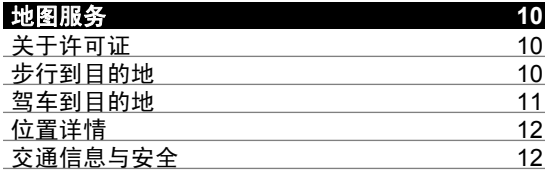

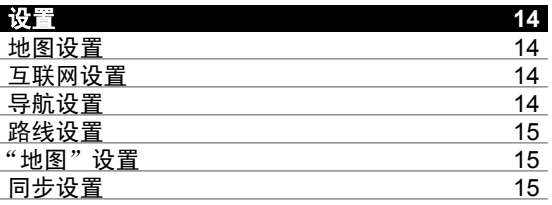

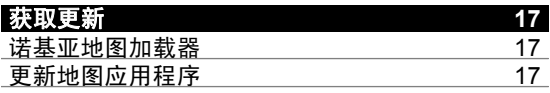

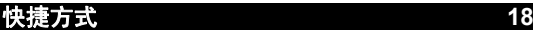

# <span id="page-2-0"></span>关于 **GPS**

全球定位系统 (Global Positioning System, GPS) 由 美国政府运营,其准确性和维护由美国政府完全负 责。定位数据的准确性可能因美国政府调整 GPS 卫 星而受到影响,且可能根据美国国防部民用 GPS 政策和联邦无线电导航计划作相应更改。卫星排列位 置不合理也会影响定位数据的准确性。能否收到 GPS 信号及其质量可能因您的位置、建筑物、自然 障碍和天气状况而受到影响。GPS 接收机必须在室外使用, 这样才能收到 GPS 信号。

任何 GPS 都不能用于精确的位置测量,且您不应完 全依赖 GPS 接收机和蜂窝无线电网络提供的位置数 据进行定位或导航。

里程表的精确度有限,且可能出现舍入误差。精确 度也可能因是否收到 GPS 信号及其质量而受到影响。

辅助 GPS (A-GPS) 用于通过分组数据连接提取辅 助数据,当您的设备从卫星接收信号时,这些辅助数据可以帮助计算您当前的位置。

A-GPS 是一项网络服务。

# <span id="page-3-0"></span>开始使用

## 开始使用

# 关于"地图"应用程序

## 选择地图。

使用"地图"应用程序,您可以在地图上查看当前 位置,浏览各个城市和国家/地区的地图,搜索地 点,制定从某一位置到另一位置的路线,储存位置 以及将位置发送至兼容设备。您也可以购买相关的许可证以使用交通信息和导航服务,是否提供此类信息和服务视您所在的国家或地区而定。

当首次使用"地图"时,您需要选择用于下载地图 的互联网接入点。

如果您浏览至设备中已下载的地图尚未覆盖的区域, 则将通过互联网自动下载该区域的地图。您的设备 或存储卡中可能已储存了某些地图。您还可以使用 诺基亚地图加载器 PC 软件下载地图。要将诺基亚 地图加载器安装至兼容 PC,请访问 [www.nokia.com.cn/maps](http://www.nokia.com.cn/maps)。

**提示:** 要避免发生数据传送费用,您还可以在没有 互联网连接的情况下使用"地图",以及浏览设备 或存储卡中储存的地图。

注意: 下载地图可能需要通过服务提供商的网络传 输大量数据。请向您的服务提供商咨询有关数据传输收费标准的信息。

在一定程度上,几乎全部数字地图都不太准确和完 整。因此请勿完全依赖在本设备中下载供使用的地 图。

#### 地图元素

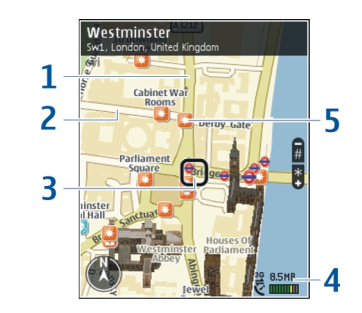

浏览地图

- **1** 主干道**2**
- 次要街道
- 选中位置**3**

**4**指示区

**5**关注点 (例如,火车站或博物馆)

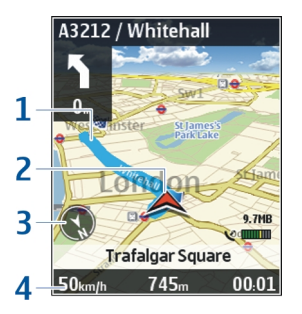

开始使用

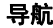

**1**路线

- 2 您的位置和方位
- **3**指南针
- 信息栏 (速度、距离、时间) **4**

# 浏览地图

<span id="page-5-0"></span>浏览地图

## 地图覆盖根据国家和地区有所不同。

# 在地图上移动

选择地图。

启动 GPS 连接后,● 在地图上显示您的当前位 置。

## 查看您的当前位置或上一个已知位置

选择选项 <sup>&</sup>gt;我的位置。

#### 在地图上移动

使用滚动键。 默认情况下,地图的方位朝北。

当您已启动数据连接并在屏幕上浏览地图时,如果 您浏览到的区域尚未在已下载的地图范围内,则设 备将自动下载新地图。 地图将自动储存在设备存储 器或兼容的存储卡 (如果您的设备中有) 上。

## 更改地图类型

选择选项 <sup>&</sup>gt;地图模式。

#### 位置跟踪

当您的速度超过 10 公里/小时 (6 英里/小时) 并且超 速时间达到三秒时,地图将开始获知您的位置并按

照您的旅行方向进行校正。跟踪期间,将启动超速和测速摄像头警告服务。

## 选择地图。

#### 以北为准校正地图

选择选项 <sup>&</sup>gt;工具 <sup>&</sup>gt;始终向北。

## 屏幕指示符号

选择地图。

GPS 指示符号 K 【|||| ||||| 表示是否提供卫星信号。 一个指示条表示一颗卫星。当设备寻找卫星信号时,该指示条为黄色。当设备从卫星接收的数据足够 GPS 用来计算您的位置时,该指示条会变为绿色。绿色指示条越多,表示位置计算的结果就越可靠。

最初,您的设备必须至少从四颗卫星接收信号才能 计算出您的位置。在完成初始计算之后,只需从三颗卫星接收信号可能就足够了。

数据传输指示符号 ➡ 21.5 kb 表示所使用的互联网 连接,以及应用程序开始运行后所传输的数据量。

# <span id="page-6-0"></span>查找地点

需要方向? 想要查找餐馆? "地图"可以帮助您到 达目的地。

#### 查找位置

您可以搜索特定地址、兴趣占和其他一些位置,例 如酒店和餐馆。

## 选择地图。

## 查找地址

- 1选择选项 <sup>&</sup>gt;搜索 <sup>&</sup>gt;地址。
- 2 开始输入必填信息。 带星号 (\*) 标记的字段是必 填字段。
- 3 选择选项 <sup>&</sup>gt;搜索。
- 4 从建议的匹配项列表中选择地址。

## 查找地点

- 1 选择选项 <sup>&</sup>gt;搜索 <sup>&</sup>gt;位置。
- 2 从特定类别中进行选择,或输入搜索字词并选择 搜索。
- 3 从建议的匹配项列表中选择地点。

## 制定路线

您可以创建路线,并在地图上进行查看。

#### 选择地图。

## 创建路线

- 1 在地图上找到起始点。
- $\mathcal{P}$ **按导航键,然后选择加至路线。**
- 3 选择增加新路线点,然后向路线增加目的地及其 他更多位置。

## 更改路线中位置的顺序

- 1 找到一个位置。
- 2 按导航键,然后选择**移动**。
- 3 找到要将该位置移动到的地点,然后选择**选择**。

#### 编辑路线

按导航键,然后选择编辑路线。

## 在地图上显示路线

选择显示路线。

## 导航至目的地

选择显示路线 <sup>&</sup>gt;选项 <sup>&</sup>gt;开始驾驶 或开始步行。 要 使用导航功能,您需要购买许可证。

#### 储存路线

选择显示路线 <sup>&</sup>gt;选项 <sup>&</sup>gt;储存路线。

## 储存和发送位置

您可以将喜爱的位置储存到设备,并将它们发送到 兼容设备中。

查找地点

<span id="page-7-0"></span>查找地点

## 选择地图。

## 将位置储存到设备中

按导航键,然后选择储存。

## 查看储存的位置

在主视图中, 洗择洗项 >收藏夹。

## 将位置发送到兼容设备

按导航键,然后选择发送。

## 查看储存的内容

您可以对设备中储存的位置和路线进行排序,以及 在地图上进行查看。 您还可以针对喜爱的地点 ( 例如餐馆或博物馆) 创建收藏。

选择地图。

## 查看储存的位置和路线

选择选项 <sup>&</sup>gt;收藏夹。

#### 对储存的位置进行排序

选择地点 <sup>&</sup>gt;选项 <sup>&</sup>gt;排序。

#### 在地图上查看位置

按导航键,然后选择在地图上显示。

## 将位置增加至路线

按导航键,然后选择加至路线。

## 创建收藏

选择选项 <sup>&</sup>gt;新收藏。

## 将您喜爱的位置与 **Ovi** 地图进行同步

Ovi 网站包含诺基亚提供的互联网服务。Ovi 地图部 分包含与地图相关的服务。 如果您在 Ovi 有一个诺 基亚帐户,则可以与 Ovi 地图同步储存的位置、收藏和路线。 要创建帐户,请访问 [www.ovi.com](http://www.ovi.com)。

#### 选择地图。

## 与 **Ovi** 地图同步储存的项目

选择选项 <sup>&</sup>gt;收藏夹 <sup>&</sup>gt; 与 **Ovi** 同步。

## 设置设备自动同步项目

选择**选项 >工具 >设置 >同步 >与 0vi 同步 >在**  开机和关机时。 设备将在您打开和关闭地图应用程 序时开始同步。

通过服务提供商的网络进行同步可能会产生较大的 数据传输量。有关数据传送收费标准的信息,请向您的服务提供商咨询。

## <span id="page-8-0"></span>您的搜索历史记录

在历史记录视图中,您可以快速返回您最近搜索过的位置。

## 选择地图。

## 查看您的搜索历史记录

选择选项 <sup>&</sup>gt;历史记录。

## 在地图上查看选定的位置

按导航键,然后选择在地图上显示。

## 将位置发送到兼容设备

按导航键,然后选择发送。

## 将位置增加至路线

按导航键,然后选择加至路线。

# 地图服务

<span id="page-9-0"></span>地图服务

交通和指南信息以及相关服务由独立于诺基亚的第 三方制作。此类信息在一定程度上可能并不准确和 完整,同时它是否可用取决于运营商是否提供此信息。不要完全依赖前述信息和相关服务。

注意: 下载地图可能需要通过服务提供商的网络传 输大量数据。请向您的服务提供商咨询有关数据传输收费标准的信息。

您的设备中可能预安装了导航许可证。

是否提供这些服务取决于您的位置和网络运营商。

#### 关于许可证

地图应用程序还可以提供一些其他服务。 要使用此 类服务,您需要购买许可证。 大多数服务都是仅适 用于特定地区的。

购买许可证后,在地图上将会出现一些三维标记。

选择地图。

#### 购买适用于您当前位置的服务

选择选项 <sup>&</sup>gt;商店和许可证 <sup>&</sup>gt;商店。

购买服务时,您有两种选择:

•购买具有固定过期日期的许可证。 • 订阅许可证,许可证每隔 30 天会自动续订一 次,除非您将订阅取消。 要取消许可证,请选 择选项 <sup>&</sup>gt;商店和许可证 <sup>&</sup>gt;我的许可证,转至所需许可证, 然后洗择洗项 > 取消订阅。

您可以通过信用卡或手机话费 (如果您的服务提供商 支持) 支付此项服务的费用。购买时, 您可以选择将 信用卡卡号和过期日期储存到您的设备。要从设备中删除信用卡信息,请选择选项 > 清除个人数据。

某些设备可能预装了城市探索者许可证。

#### 查看有效许可证

选择选项 <sup>&</sup>gt;商店和许可证 <sup>&</sup>gt;我的许可证。

#### 查看适用于其他地区的服务

选择选项 <sup>&</sup>gt;商店和许可证 <sup>&</sup>gt;选项 <sup>&</sup>gt;其他地区的商店。

#### 步行到目的地

购买步行导航服务的许可证后,您可以创建步行路 线,这些路线可以包括步行区和公园,会优先选用 人行道和较窄的道路,并忽略高速公路。

获得许可证后,设备中还会获得增强型搜索服务, 但此类服务是否可用视您所在的国家或地区而定。 使用增强型搜索服务,您可以在执行搜索时查找当地事件以及旅游的相关信息。

#### 选择地图。

#### <span id="page-10-0"></span>购买步行导航的许可证

选择选项 <sup>&</sup>gt;商店和许可证 <sup>&</sup>gt;选项 <sup>&</sup>gt;其他地区的商 店 <sup>&</sup>gt;所有地区 <sup>&</sup>gt;城市探索者。您可以通过信用卡或 手机话费 (如果您的服务提供商支持) 支付许可证的 费用。

#### 开始导航

找到一个位置,按导航键,然后选择步行至。

步行路线的起点与终点之间的距离上限为 50 公里 (31 英里),步行速度上限为 30 公里/小时 (18 英里/ 小时)。如果速度超过此限制,导航将停止并在速度 减小到限制范围内时恢复。

如果目的地位于野外地区,则路线显示为直线来指 示步行方向。

步行导航没有可用的语音指导,但在您需要转弯或 改变路线之前,设备会在距前方约 20 米 (22 码) 的 时候通过铃声或震动为您指路。该导航方法取决于设备中当前有效的情景模式设置。

#### 查看路线概览

选择选项 <sup>&</sup>gt;路线概览。

#### 停止导航

选择停止。

#### 驾车到目的地

您可以购买用于步行导航或驾驶导航的许可证。该 许可证是区域特定的,只能在选定区域中使用。地图服务

为帮助导航和驾驶,设备还提供了路线辅助和限速 警告服务,但此类服务是否可用视您所在的国家或地区而定。

### 选择地图。

#### 购买许可证

选择选项 > 商店和许可证 > 商店, 然后选择话合您 所在国家/地区的驾驶导航选项。

#### 开始驾驶导航

找到一个位置,按导航键,然后选择驾驶至。

当您首次使用驾车导航时,设备会要求您选择语音 指导的语言,并下载相关的语音指导文件。

注意: 下载地图可能需要通过服务提供商的网络传 输大量数据。请向您的服务提供商咨询有关数据传输收费标准的信息。

#### 导航过程中切换视图

按导航键,然后选择 **2** 维视图、**3** 维视图、箭头图 或路线概览。

# <span id="page-11-0"></span>地图服务

寻找替代路线

选择选项 <sup>&</sup>gt;不同路线。

#### 重复播放语音指导

选择选项 <sup>&</sup>gt;重复。

#### 调节语音指导的音量

选择选项 <sup>&</sup>gt;音量。

#### 查看行程距离和时长

选择选项 <sup>&</sup>gt;仪表板。

#### 停止导航

选择停止。

使用地图软件时应首要考虑交通安全。 机动车驾驶 员在驾驶过程中请勿使用该软件。

#### 位置详情

位置可能包含一些详情,例如 24 小时天气预报。

#### 选择地图。

#### 查看位置详情

找到一个位置,按导航键,然后选择显示详情。

## 查看更详细的天气预报

选择**选项 >天气详情**。 您需要具备有效的导航许可 证,并且该地区必须提供该服务。

### 交通信息与安全

实时交通信息服务可提供也许会影响您旅行的交通事件信息。 您可以购买交通信息服务并将其下载至 您的设备,是否提供此类服务视您所在的国家或地区而定。

购买许可证后,在导航和跟踪期间,您的路线上可 以显示测速摄像头的位置 (如果此功能已启用,并且 您所在的国家或地区提供该服务)。某些管辖区禁止 或限制使用测速摄像头位置数据。诺基亚对测速摄像头位置数据的准确性或使用此类数据造成的后果 概不负责。 您还可以获得测速摄像头的通知服务 (如果您所在的国家/地区提供此服务)。

**注意:** 下载地图可能需要通过服务提供商的网络传 输大量数据。请向您的服务提供商咨询有关数据传输收费标准的信息。

交通和指南信息以及相关服务由独立于诺基亚的第 三方制作。此类信息在一定程度上可能并不准确和 完整,同时它是否可用取决于运营商是否提供此信息。不要完全依赖前述信息和相关服务。

#### 选择地图。

## 购买交通信息服务许可证

选择选项 <sup>&</sup>gt;商店和许可证 <sup>&</sup>gt;商店,然后选择适合您所在国家/地区的交通信息服务。

## 查看交通事件信息

选择选项 <sup>&</sup>gt;路况信息。这些事件会以三角形和直线 的形式显示在地图上。

#### 查看详情以及可能的绕行选择

选择选项 <sup>&</sup>gt;打开。

## 更新交通信息

选择更新路况信息。

#### 将您的设备设置为避开交通事件

在主视图中,选择选项 <sup>&</sup>gt;工具 <sup>&</sup>gt;设置 <sup>&</sup>gt;导航 <sup>&</sup>gt;根据路况信息更改路线。

<span id="page-13-0"></span>设置

#### 地图设置

设置

选择地图。

选择选项 <sup>&</sup>gt;工具 <sup>&</sup>gt;设置,然后从以下项中进行选择:

互**联网** — 定义互联网设置。

 $\pmb{\mathop{\Ramndown}}$  — 定义导航设置。

路线 — 定义路线设置。

**地图** — 定义地图设置。

**同步** — 定义用于将已存条目与 Ovi 地图网络服务 进行同步的设置。

#### 互联网设置

选择地图。

选择选项 >工具 >设置 >互联网, 然后从以下洗 项进行选择:

**启动时联网** — 将设备设置为在您启动地图时打开 互联网连接。

**默认接入点 或 网络承载方式** ─ 选择连接到互联网 时要使用的接入点。

漫**游警告** — 将设备设置为在其接入注册网络之外 的网络时发出通知。

导航设置

选择地图。

选择选项 >工具 >设置 >导航, 然后从以下洗项 进行选择:

**语音导航** — 为汽车导航选择语音指导的语言。 如 果您选择语言时选择"含街道名称"字样, 则语音 指导中还会说出街道名称。可能需要先下载语音文 件才能选择语言。

**背景灯光** — 定义背光设置。

**自动缩放** — 使用自动缩放。

**路况信息更新** — 更新有关交通事件的信息。

**根据路况信息更改路线** — 计划新路线以避开交通 事件。

**时间指示器** — 显示旅行时间或预计到达时间。

**超速报警** — 将设备设置为在您超速 (如果可获得所 行驶路线的限速信息) 时发出通知。

**摄像头提示** ─ 将设备设置为在您接近测速摄像头 (如果可获得所行驶路线的此类信息) 时发出通知。

**地图改进** — 使诺基亚能够使用您设备中的信息改 进地图应用程序。 这些信息在您以正常车速旅行时 定期收集,并属于已加密的匿名信息。 此类信息包 含您的方位、速度、位置、卫星时间以及定位精 度。 仅当您通过固定或无线局域网连接使用地图 时,才会发送这些信息。 信息在发送后将从您的设 备中删除。

<span id="page-14-0"></span>有效的选项可能视情况而有所不同。

#### 路线设置

创建路线时您可以选择要采用的交通方式,以及您 希望路线具有哪些特点。

#### 选择地图。

#### 编辑路线设置

选择选项 <sup>&</sup>gt;工具 <sup>&</sup>gt;设置 <sup>&</sup>gt;路线。

#### 选择交通方式

选择交通方式 <sup>&</sup>gt;步行或驾驶。如果选择步行,则可 以将单向街作为普通街道和人行道来使用。

#### 采用最快的路线

选择路线选择 <sup>&</sup>gt;更快的路线。只有将驾驶选作交通 模式时,才可使用该选项。

#### 采用最短的路线

选择路线选择 <sup>&</sup>gt;更短的路线。

要制定出结合最短路线和最快路线优点的路线,请 选择路线选择 <sup>&</sup>gt;优化。

您还可以选择允许或避免使用高速公路、隧道、轮渡和收费公路。

"地图"设置

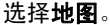

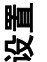

选择选项 >工具 >设置 >地图, 然后从以下洗项 进行选择:

**类别** — 选择要在地图上查看的兴趣点的类型。

**颜色** — 优化用于白天使用或夜间使用的颜色模式。

**要使用的存储器** — 选择设备上储存地图文件的位 置。

**最大存储使用率** — 选择可用于存储地图的存储空 间大小。达到存储空间限制时,将删除最旧的地图。度量制度 — 选择公制或英制。

#### 同步设置

定义设备与 Ovi 地图同步的方式。 如果您没有 Ovi 帐户,请访问 [www.ovi.com](http://www.ovi.com) 并创建一个帐户。

#### 选择地图。

#### 定义同步设置

选择选项 <sup>&</sup>gt;工具 <sup>&</sup>gt;设置 <sup>&</sup>gt;同步。

要将设备设置为在您打开和关闭地图应用程序时自 动将已存条目与 Ovi 帐户进行同步,请选择与 **Ovi** 同步 <sup>&</sup>gt;在开机和关机时。

# 手动与 **Ovi** 同步储存的项目

选择与 **Ovi** 同步 <sup>&</sup>gt;手动。要同步这些项目,请在主 视图中选择选项 <sup>&</sup>gt;收藏夹 <sup>&</sup>gt;与 **Ovi** 同步。

定义您的 **Ovi** 帐户详情

选择登录信息。

设置

## <span id="page-16-0"></span>获取更新

#### 诺基亚地图加载器

使用诺基亚地图加载器应用程序,您可以将地图和 语音指导文件从互联网下载到设备存储器或兼容存 储卡中。 在使用诺基亚地图加载器之前,您必须使 用"地图"应用程序并浏览地图至少一次,这是因 为诺基亚地图加载器使用"地图"信息检查要下载 的地图的版本。

要将诺基亚地图加载器安装至兼容 PC 或 Mac,请访 问 [www.nokia.com.cn/maps](http://www.nokia.com.cn/maps),然后按照说明进行操 作。

## 使用诺基亚地图加载器下载地图

- 1 使用兼容 USB 数据线或蓝牙连接将设备连接至 计算机。 如果使用数据线,对于 PC,选择"PC 套件"作为 USB 连接方法, 对于 Mac, 选择"诺 基亚模式"。
- 2 在计算机上启动诺基亚地图加载器。
- 3 选择所需大陆和国家/地区。 某些国家/地区具有 覆盖整个国家/地区的地图,其他国家/地区有多 个子地图可供选择。
- 4 选择地图或附加服务,然后下载并将它们安装到 您的设备中。

#### 更新地图应用程序

如果您的设备具有较早版本的地图,请使用诺基亚 地图更新程序将最新版本的地图安装到您的设备 中。 诺基亚地图更新程序还会根据需要更新设备中 的地图和其他服务。请访问 [www.nokia.com.cn/](http://www.nokia.com.cn/maps) [maps](http://www.nokia.com.cn/maps),将诺基亚地图更新程序下载到您的兼容计算 机中。要使用诺基亚地图更新程序,您需要在计算机上安装诺基亚 PC 套件。

- 1将设备连接到计算机。
- $\mathcal{P}$ 打开诺基亚地图更新程序。
- 3从列表中选择所需语言。
- 4 如果有多个设备与计算机相连,请从列表中选择您的设备。
- 5 当诺基亚地图更新程序找到更新后,将其下载到 您的设备。
- 6 当设备屏幕上出现提示时,接受要下载到您的设 备中的更新。 如果系统提示您关闭正在运行的 应用程序,请将其关闭。

当您将较早版本的地图程序升级到地图 3.0 时, 原 有的服务许可证将自动更换为新许可证。汽车或步 行导航许可证的覆盖范围可能会改变,但它仍将覆 盖旧许可证的适用区域。许可证有效期保持不变。有关许可证覆盖范围的更多信息,请参见[www.nokia.com.cn/maps](http://www.nokia.com.cn/maps)。

获取更新

# 快捷方式

<span id="page-17-0"></span>快捷方式

## 常规快捷操作

要返回到您当前所在的位置,请按 **0**。

要更改地图类型,请按 **1**。

要在 3 维视图中倾斜地图,请按 **2** 和 **8**。

要旋转地图,请按 **4** 和 **6**。 要将地图恢复为以屏幕 上方为北进行定位,请按 **5**。

#### 步行导航快捷操作

要储存位置,请按 **2**。

要搜索位置,请按 **3**。

要调整步行导航指导的音量,请按 **6**。

要查看路线点列表,请按 **7**。

要调整地图以供夜间使用,请按 **8**。

要查看仪表板,请按 **9**。

## 汽车导航快捷操作

要调整地图以供白天或夜间使用,请按 **1**。

要储存当前地点,请按 **2**。

要搜索位置,请按 **3**。

要重复语音导航,请按 **4**。

要查找不同的路线,请按 **5**。

要调整语音导航的音量,请按 **6**。

要在路线中增加中途停留地,请按 **7**。

要查看有关交通事故的信息,请按 **8**。

要查看路线信息,请按 **9**。

© 2009 诺基亚。保留所有权利。

Nokia 和诺基亚是诺基亚公司的注册商标。 在本文 档中提及的其他产品和公司的名称可能是其各自所有者的商标或商名。

"诺基亚地图"软件的部分版权归 © 1996-2008 FreeType 项目所有。保留所有权利。

在未经诺基亚事先书面许可的情况下,严禁以任何形式复制、传递、分发和存储本文档中的任何内容。

诺基亚遵循持续发展的策略。因此,诺基亚保留在 不预先通知的情况下,对本文档中描述的任何产品进行修改和改进的权利。

在适用法律允许的最大限度内,在任何情况下,诺 基亚或其任何许可证持有方均不对任何数据或收入方面的损失,或任何特殊、偶然、附带或间接损失承担责任,无论该损失由何种原因引起。

本文档的内容按"现状"提供。除非适用的法律另 有规定,否则不对本文档的准确性、可靠性和内容 做出任何类型的、明确或默许的保证,其中包括但不限于对适销性和对具体用途的适用性的保证。诺 基亚保留在不预先通知的情况下随时修订或收回本文档的权利。

有关最新的产品信息,请访问 [www.nokia.com.cn](http://www.nokia.com.cn)。

产品的供货情况,以及适用于这些产品的应用程序 和服务可能因地区而异。有关详情以及提供的语言选项,请向您的诺基亚指定经销商咨询。

/版本 1 ZH-CN